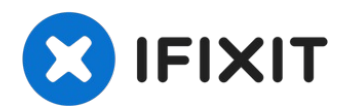

# **Microsoft Surface 3 Akku austauschen**

Zum Ausbau des Akkus musst du erst das Gehäuse...

Geschrieben von: Johann Cayaban

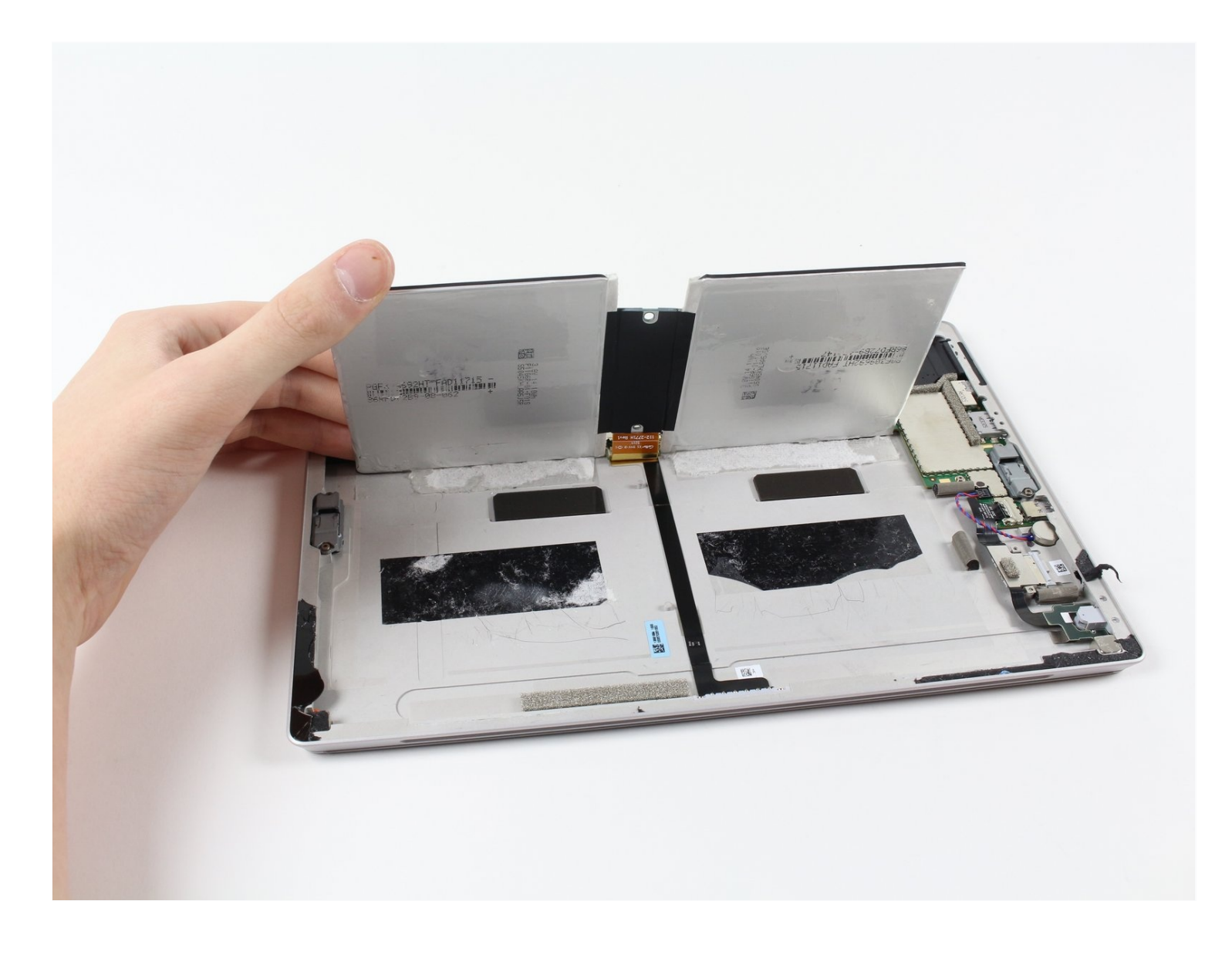

### **EINLEITUNG**

Zum Ausbau des Akkus musst du erst das Gehäuse öffnen, den Kleber unter dem Akkupack lösen und zum Schluss den Akku entfernen und ersetzen.

#### **WERKZEUGE:**

**ERSATZTEILE:**

[iOpener](https://www.ifixit.com/products/iopener) Kit (1) [Microwave](https://www.amazon.com/AmazonBasics-Microwave-Small-Works-Alexa/dp/B07894S727/) (1) [Plastic](https://www.ifixit.com/products/plastic-cards) Cards (1) [Surface](https://www.ifixit.com/products/surface-3-replacement-battery) 3 Battery (1)

## **Schritt 1 — Microsoft Surface 3 Gehäuse zerlegen**

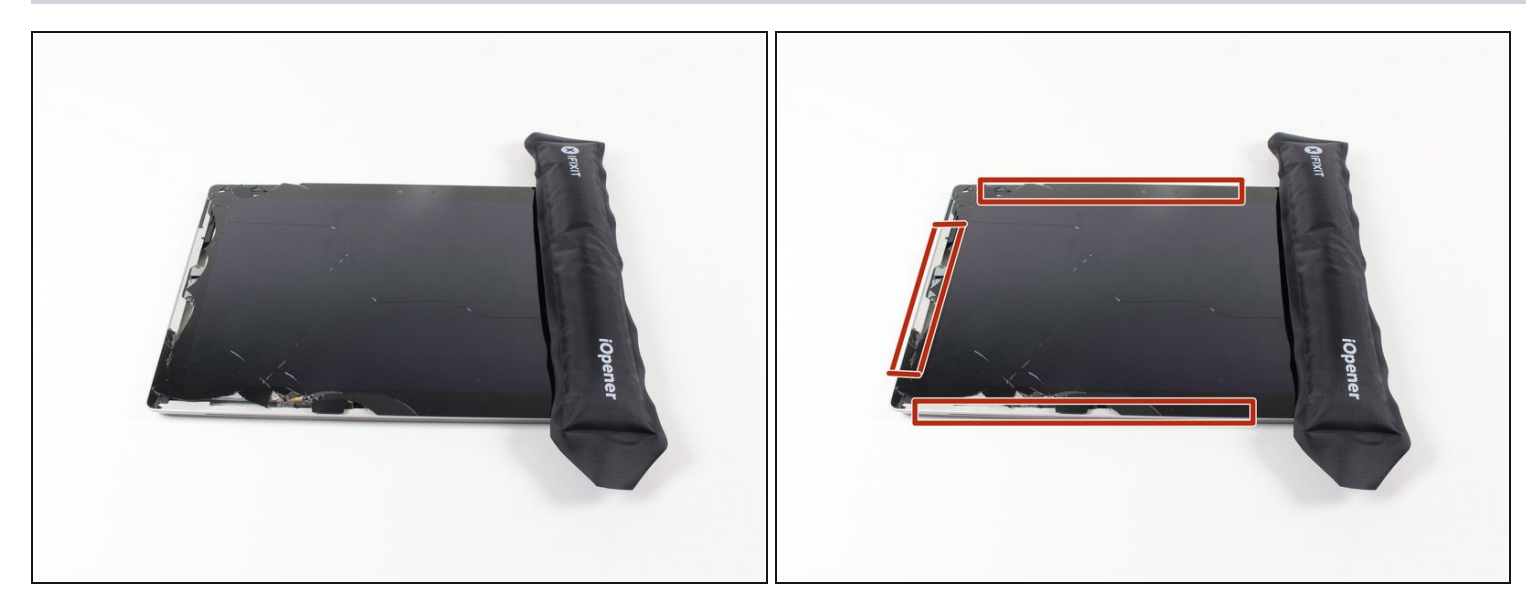

- Erwärme einen iOpener, wie in der iOpener [Anleitung](https://de.ifixit.com/Anleitung/iOpener+Anleitung/11677) angegeben.
- Lege den warmen iOpener auf die Kanten des Bildschirms. Die Wärme verringert die Klebekraft des Klebers zwischen Display und Gehäuse.

#### **Schritt 2**

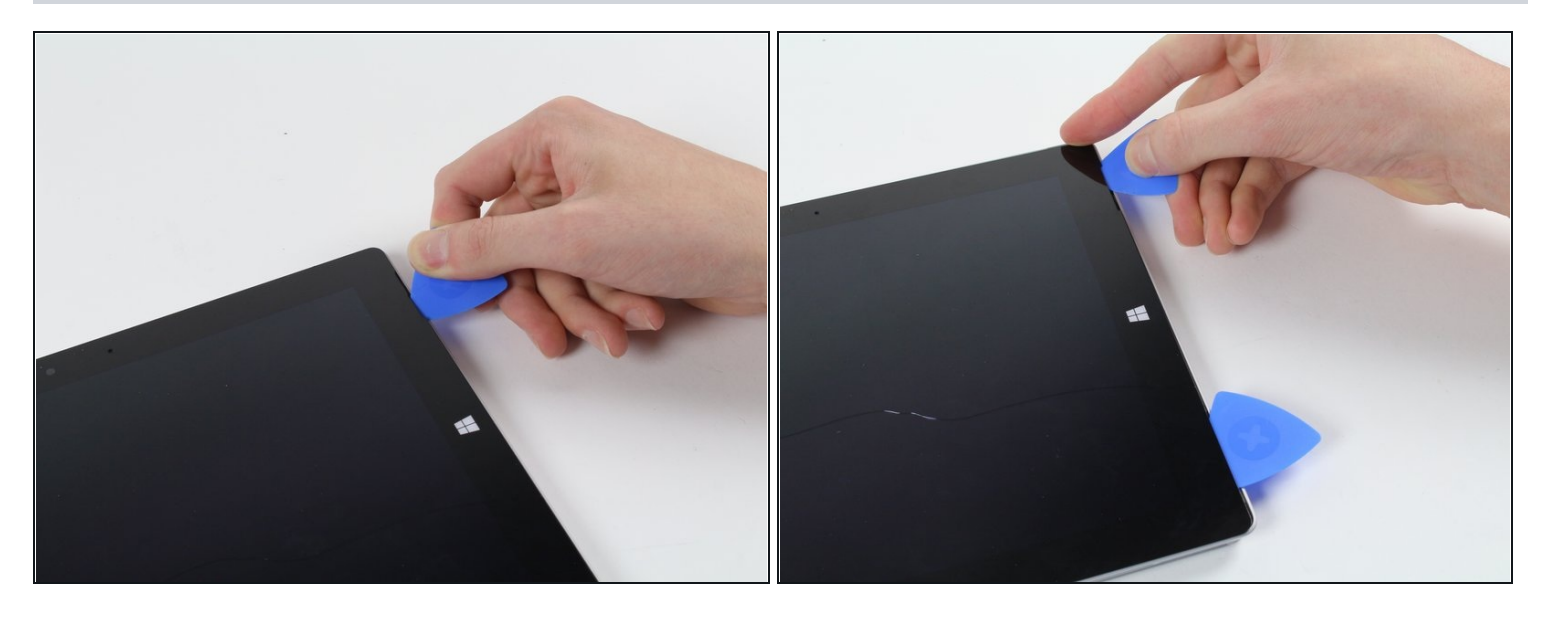

- Schiebe ein iFixit Opening Pick (Plektrum) unter die Kante des Bildschirms bei der  $\bullet$ Lausprecherbuchse.
	- *Die erfordert relativ große Kraftanstrengungen. Ein Fingernagel hilft am Anfang beim Anheben.*
	- *Wenn du das Plektrum gerade nach unten an der Kante hineinschiebst, wird er durch das Lautsprechergitter gehen und eventuell den Lautsprecher beschädigen. Versuche das Plektrum in einem flachen Winkel hineinzuschieben.*

#### **Schritt 3**

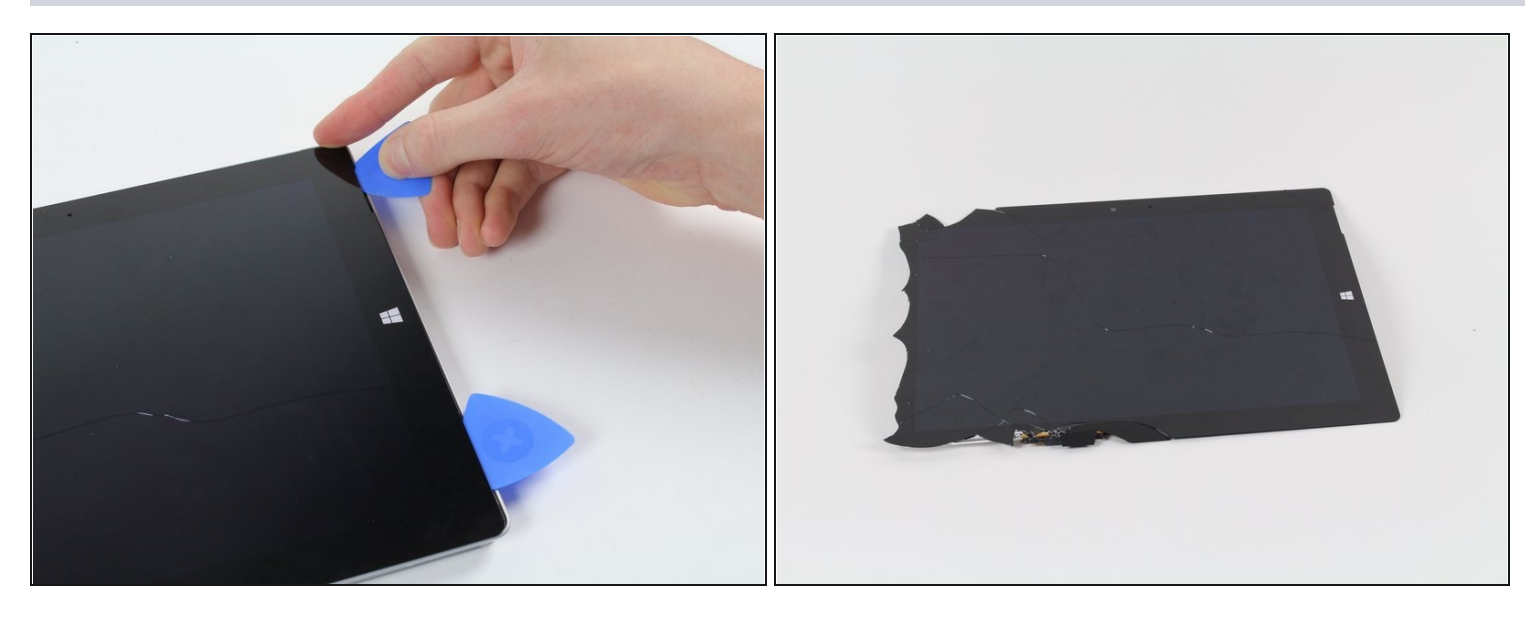

- Arbeite dich vorsichtig um das Gerät herum, dazu brauchst du Plektren, einen warmen iOpener, und Glück.
- $\Theta$  Sollte das Glas auf einer Seite gebrochen sein, versuche es erneut von der anderen Seite, damit du auf dieser Seite eine saubere nicht gebrochene Kante hast.

Auch wenn das Glas dieses Displays keine scharfen Kanten hat, wenn es gebrochen ist, bleibt es doch zerbrochenes Glas, mit dem man vorsichtig umgehen sollte.

#### **Schritt 4**

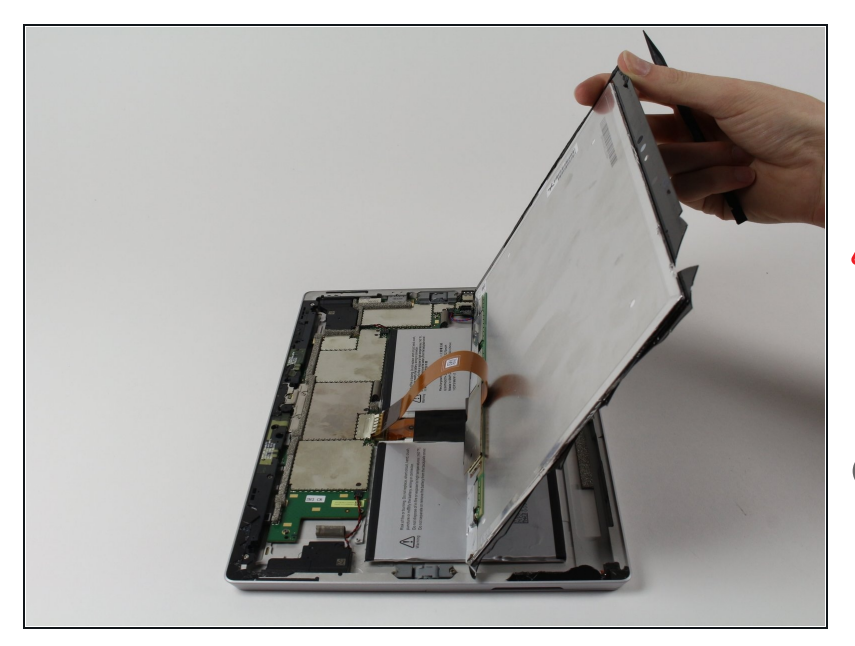

- Drehe das Display um, so dass die darunter liegenden Teile gut zugänglich sind.
- Nimm das Display nicht heraus, denn es ist noch immer mit der Hauptplatine verbunden.
- Falls du das Display ersetzt, oder es einfach aus dem Weg haben willst, fahre mit den in den Schritten der [Anleitung](https://de.ifixit.com/Anleitung/Microsoft+Surface+3+Display+austauschen/52221) zum Ersetzen des Displays fort.

# **Schritt 5 — Akku**

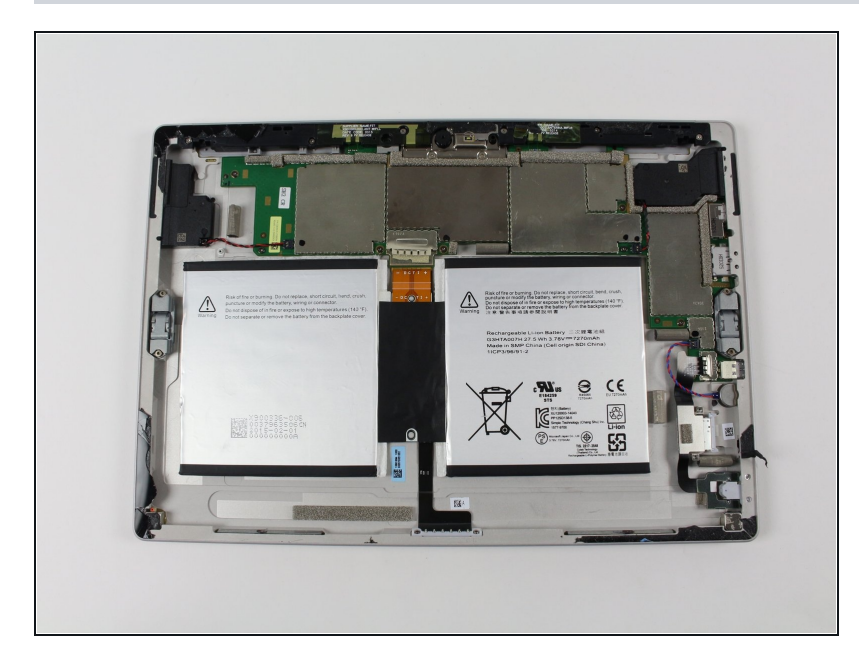

Wenn du das Gehäuse geöffnet  $\bullet$ hast, kannst du den Akku austauschen.

## **Schritt 6**

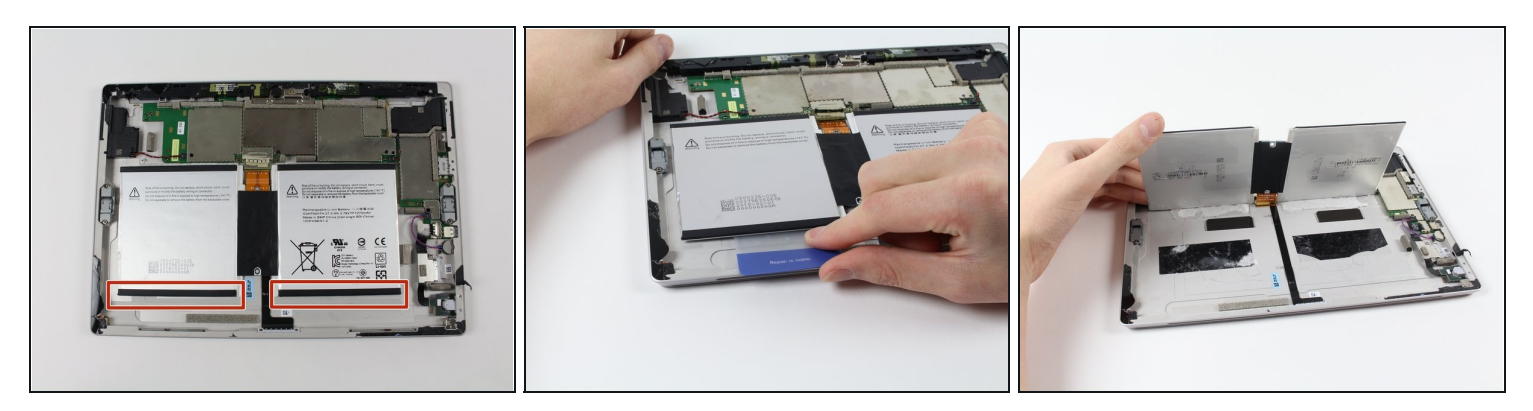

- Schiebe [Plastikkarten](https://www.ifixit.com/products/plastic-cards) unter die Teile des Akkupacks.  $\bullet$
- Schiebe die Karten um den Akku herum, damit sich die Klebeverbindung darunter löst. $\bullet$

# **Schritt 7**

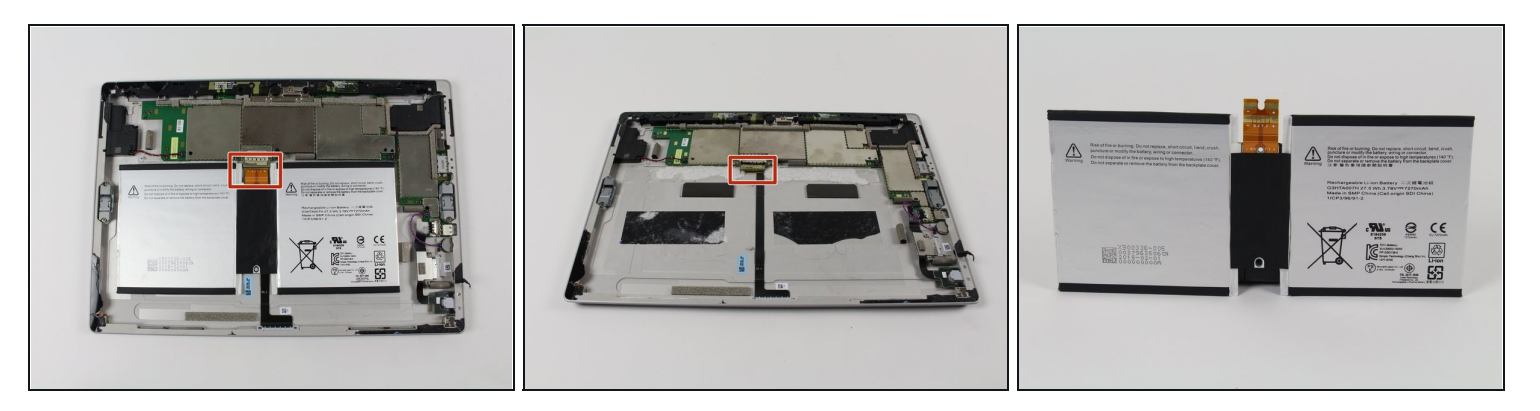

- Schiebe vorsichtig den Flachverbinder für Versorgung und Daten des Akkus aus seinem  $\bullet$ Anschluss heraus.
- Nun kannst du den Akku durch einen neuen ersetzen.

Um dein Gerät wieder zusammenzusetzen, folge den Schritten in umgekehrter Reihenfolge.